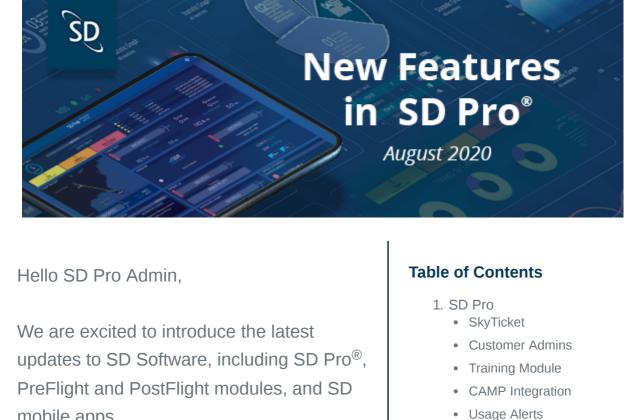

mobile apps.

SD Pro®

⊕

demo1@sd.com

Click to enlarge

Click to enlarge

up for training courses.

SkyTicket Limit Increases Release Date: July 22, 2020

options between 5 Minutes-12 Hours or Unlimited.

2. PreFlight 3. PostFlight 4. SD Mobile Apps

• SD Cabin SD Crew

For SkyTicket customers, data and time limit assignments for users have been increased to account for longer flights. The data limit has been increased from 1000 MB to a maximum of 10 GB, providing options between 10 MB-10 GB or Unlimited. The time limit has been increased from 4 hours to a maximum of 12 hours, providing

ADD USER Demo User Unlimited

10 GBs

\*\*\*\*\*\*\*\* 12 hours Minimum length of 6 characters User

♠ CANCEL 
■ SAVE

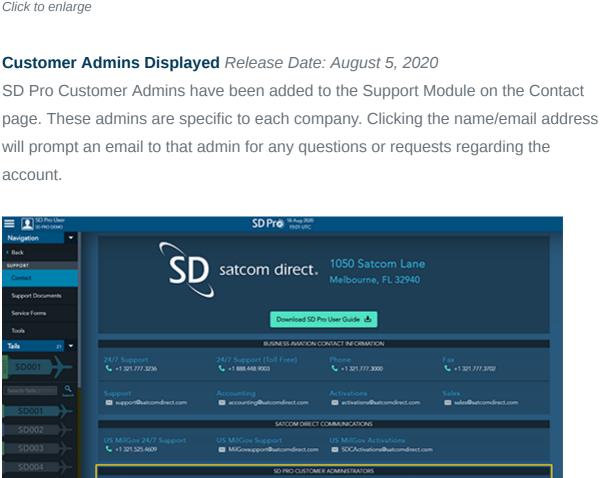

aeroCNCT Certification

Lecture Series

Inspection Authorization (IA) Training Class

Training Module Updates Release Date: July/August 2020

SD Pro MARIO **SD**Training aeroIT Certification & Renewal The Satcom Direct aero/T® certification is an inform and satcom waterns onboard an aircraft. 4 - 18 SEPTEMBER 2009 ACADAY - FRIDAY

instructions and contact information to better direct users that are viewing or signing

The Training Course page has been updated with a new header, registration

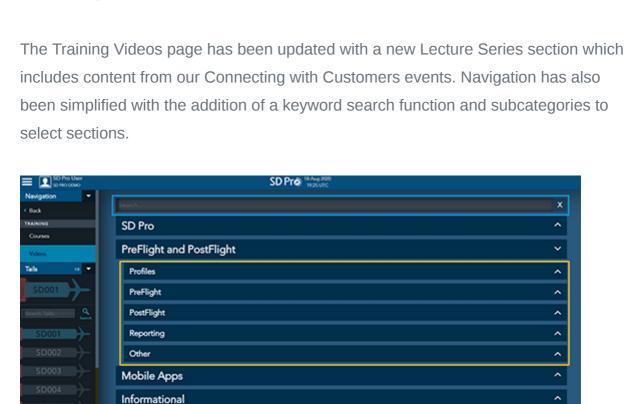

CAMP Integration in Maintenance Module Release Date: August 19, 2020

aircraft utilizing CAMP as a maintenance provider. Please contact

Maintenance Viewer Module

Get integrated

<u>activations@satcomdirect.com</u> to request integration.

CAMP Integration was previously available to PostFlight customers and aircraft

migrating from Gulfstream MyCMP to CAMP. It is now included as an option for all

View maintenance tracking for each aircraft in your fleet, provided directly from MYCMP®, Flightdocs™, and CAMP.

Gulfstream

MY**CMP** 

plan percentage threshold.

JetConneX

Network Status Alert

Traffic Volume Alert

Send to my email address (trains@satcomdirect.com)

Notify Flight Deck

Click to enlarge

**PreFlight** 

This will send an email notification when the aircraft is in flight and the terminal's

connectivity status changes.

bsmithe@satcomdirect.com

~

90 %

50 GBs

MAINTENANCE VIEWER

Click to enlarge

Click to enlarge Jet ConneX Usage Alerts Release Date: June 24, 2020 Jet ConneX customers can now set up data usage alerts under the Email Preferences menu. All users with access to the Connectivity module will have the ability to set up a

GB threshold notification. If on an allotted GB plan, there is also the option to set up a

As we continue to develop our Software as a Service (SaaS) platform, we have made

the decision to rebrand "SD Scheduler" to better represent its value as part of the

CAMP

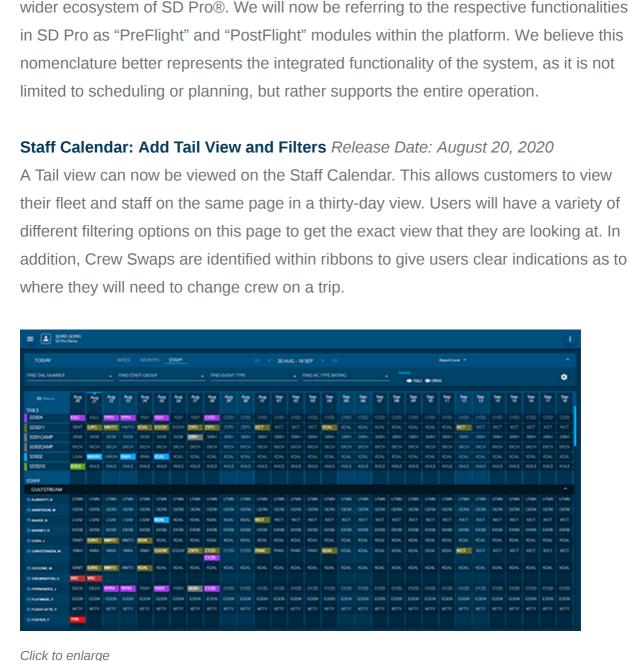

Purpose Notes Release Date: August 20, 2020

well as the Trip Manager page when you open a specific trip.

Multiple Passport Selection Release Date: August 6, 2020

We have modified the existing Passport selection for both the International Trip

Details and CANPASS to allow different passports to be selected on a per leg basis.

Aircraft can now be deactivated within Pre/PostFlight. This allows customers who sell

their aircraft but want to maintain their records to do so without removing the aircraft

can still have their records viewed on the Trip Manager page through filters.

Add User in Pre/PostFlight Release Date: July 9, 2020 Admins within SD

Pre/PostFlight now have the ability to add users to their account via the User

PreFlight/PostFlight Access within SD Pro. The registration process for adding users

Admin

Management page. Users added via Pre/PostFlight will be given the role of

from the system. Deactivated aircraft will be removed from the scheduling screens but

This will allow crew/passengers who have multiple passports to select which ones

The Purpose Notes modal allows users to input free form text supporting the business

classification of a given trip or leg. This modal appears on both the BAT screen as

A-4X ■ convers A-4X ■ convers A-4X ■ convers A-4X ■ convers A-4X

E CC

Click to enlarge Deactivated Aircraft Release Date: July 9, 2020

via Pre/PostFlight will be the same as SD Pro.

ADD USER

they want populated to these forms.

Click to enlarge

INTERNATIONAL DOCUMENTS

In an effort to keep up with the growing demand for SD PostFlight, we have revamped some of the logic and UI when editing a leg. We have added the ability to track your arrival and departure FBO, rearranged the crew section to maximize real estate, and added an Airframe/Engines section so your landings and cycles can be tracked

Edit Leg – VOR Check Release Date: July 9, 2020

Initial Android Release Release Date: July 5, 2020

'Easy Scan' performs a multiple network test with a single click

Displays contact information for the closest Field Service Engineer

• Displays multiple connectivity coverage maps (including FlexExec and the

Inmarsat JX spotbeam map) and shows speed, altitude, as well as devices

Additional Details section of the log form.

We have added another way to add VOR Checks within PostFlight. Along with

entering VOR Checks on the Fleet Overview page, users now can enter them on

individual flight legs. When editing legs users can find the VOR Check fields under the

LFMN-LEBL State Andrew Copyed Logical Day See 1

separate from the crew section.

Edit Leg UI Update Release Date: July 9, 2020

Click to enlarge

**PostFlight** 

Click to enlarge

Click to enlarge

**SD Mobile Apps** 

**SD Cabin App (v1.0.16)** 

**Download Now on Google Play** 

connected to your network

• Updated Module Settings:

General Settings

Diagnostics Settings

SD Hardware Settings

 Flight Tracker Settings Expand/Collapse feature on Main Menu • SD Hardware: Connections – Ability to display the user defined connection

· Added Duty Time card to each PostFlight record.

names • Flight Tracker: Pins displayed for Departure and Destination • Diagnostics: Easy Scan – WAN Source icons updated Click to enlarge

SD Crew App (v2.3.7) PostFlight Update Release Date: August 19, 2020

PostFlight Update Release Date: July 1, 2020

Passenger card UI/UX updated.

• Duty Time card UI/UX updated.

SD Crew App (v2.2.2)

If you have any questions or feedback regarding these updates, please contact

Satcom Direct 1050 Satcom Lane, Melbourne, FL 32940

 Expense card UI/UX updated with a cost field and a total cost summary. Crew card UI/UX updated with individual Crew member edit (expand/collapse).

Click to enlarge

<u>support@satcomdirect.com</u>. We would love to hear from you!